## **Setup a Second Person 2-factor inside the Telcoe app**

- 1. The primary member will login to online banking
- 2. Click on their **image (or initials)** in the upper right and choose profile.

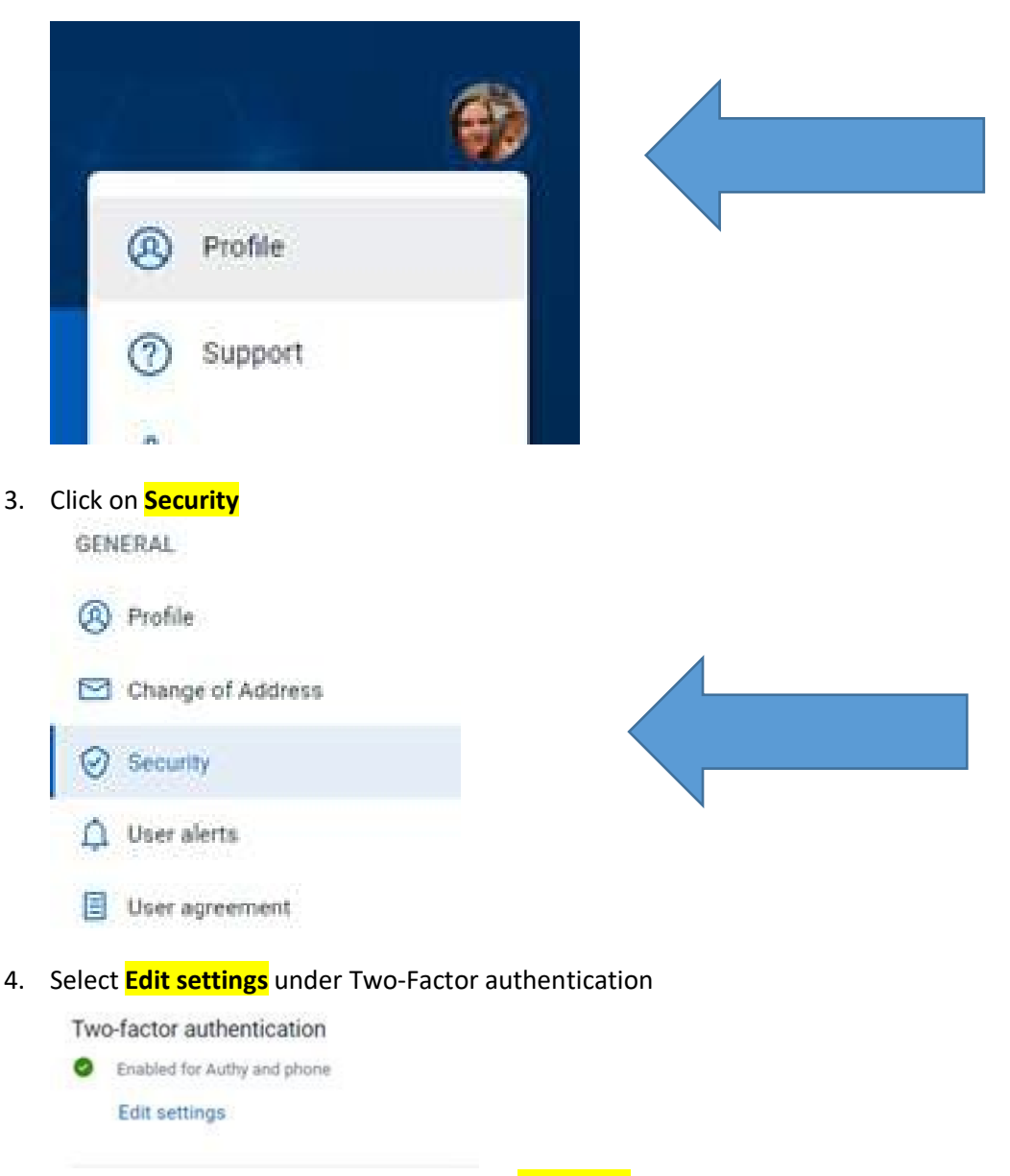

- 5. Member will be prompted to enter their **password**
- 6. Under add another method, choose **setup for voice/text message**.

## Verified methods

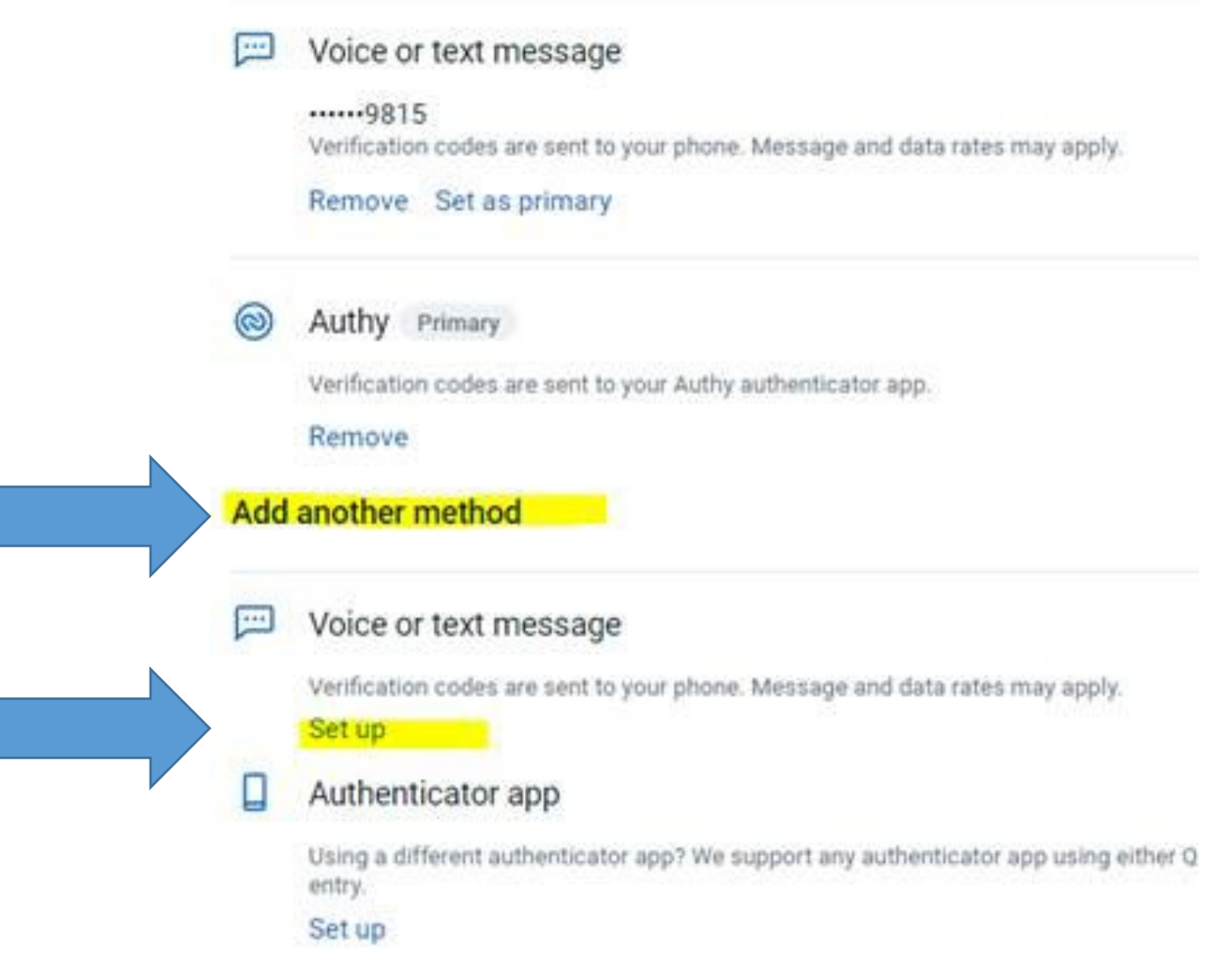

Any questions? Need assistance? Give us a call at 501-375-5321

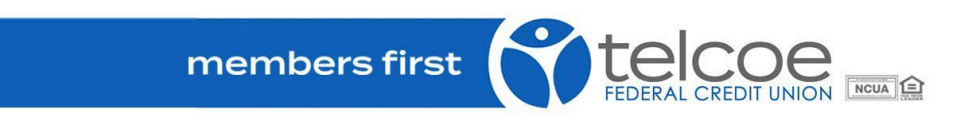